## **Antes del funcionamiento**

## **Configuración automática**

Tras presionar POWER por primera vez para encender la unidad o tras reiniciarla, la función [Initial Setup Wizard] (asistente de configuración inicial) configura el reloj, idioma y sintoniza automáticamente los canales.

1 Seleccione un idioma para el menú Setup y los<br>**1 mensajes en pantalla. Utilice ▲ / ▼ para seleccionar un idioma y, a continuación, pulse ENTER.**

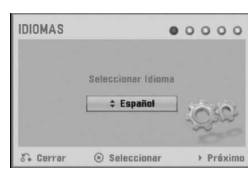

2 **Por favor, compruebe las conexiones de su antena. Pulse ENTER para pasar al siguiente paso.**

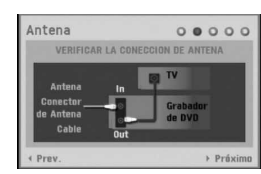

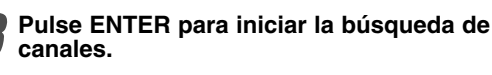

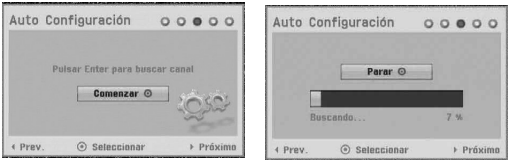

### 4 **Introduzca la información necesaria para la fecha y la hora.**

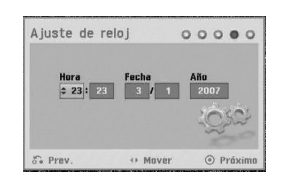

b / B (izquierda/derecha): desplaza el cursor a la columna anterior o posterior.

▲ / ▼ (arriba/abajo): cambia el ajuste que indica la posición actual del cursor.

Pulse ENTER para confirmar su selección.

### 5 **Pulse ENTER para salir del menú Setup.**

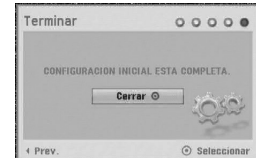

# **Uso del menú de inicio**

Desde la pantalla del menú de inicio puede acceder a ciertas funciones.

1 **Pulse HOME.** Aparecerá el menú de inicio. La unidad siempre entrará en modo de sintonización cuando aparezca el menú Home.

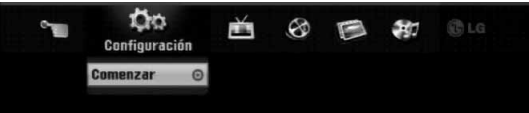

### Utilice ◀ / ▶ para seleccionar la opción deseada. **Configuración**

- Comenzar**:** Muestra el menú de configuración. - **TV**
- Búsqueda automática de canal**:** Enlace a la programación automática. (página 17 a 18)
- Modificación de programa**:** Enlace a la edición del programa. (página 18)
- Grabación reservada**:** Consulte la página 40. - **Pelicu:** Reproduce la película del VCR o DISCO,
- o muestra el menú de película.
- **Foto:** Presenta el menú Foto. - **Música:** Presenta el menú de música (o CD de audio).
- **Menú Fácil**
- Doblado**:** Copia el contenido de un DVD a una cinta de vídeo (y viceversa). Utilice </br>/>
para seleccionar un modo y utilice  $\triangle$  /  $\nabla$  para seleccionar "OK" (Aceptar).
- Disco Manager**:** Consulte "Configuración del disco" en las páginas 25 a 27.
- Modo Grabc.**:** Consulte "Configuraciones de grabación" en las páginas 24 a 25.
- Entrada DV**:** Cambia al modo de entrada DV.
- 3 **Utilice** <sup>v</sup> **/** <sup>V</sup> **para seleccionar el ajuste deseado y, a continuación, pulse ENTER para confirmar su selección.**
	- 4 **Para salir del menú HOME, pulse HOME.**

## **Nota**

Los menús Película, Foto y Música sólo se activan en presencia de contenidos de película, fotos y música.

# **Configuración general**

### **Auto Configuración**

Esta grabadora está equipada con un sintonizador de frecuencia sintetizada capaz de recibir hasta 99 canales de TV.

### **Preparación:**

- Conecte la grabadora al tipo de antena deseado, como se muestra en Conexión a la antena, en la página 13.

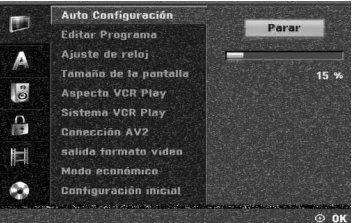

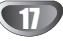

- 
- 1 **Pulse HOME.** Aparecerá el menú de inicio.
- 2 **Utilice** <sup>b</sup> **/** <sup>B</sup> **para seleccionar la opción Setup (configurar).**

3 **Mientras la opción Iniciar configuración esté**

- **seleccionada, presione ENTER.**
- **Presione ▶ para pasar al segundo nivel.**

# 5 **Utilice** <sup>v</sup> **/** <sup>V</sup> **para seleccionar la opción Auto Configuración.**

- **6 Pulse ▶ para desplazarse al tercer nivel.**<br>Se iluminará el icono "Start".
- 
- 7 **Pulse ENTER para iniciar la búsqueda de**

**canales.** El sintonizador buscará automáticamente todos los canales disponibles de la zona y los almacenará en la memoria del sintonizador.

# **Editar programa (Editar PR en el menú**

### **de inicio)**

Puede editar un canal manualmente (agregar, borrar, nombrar, mover, etc.).

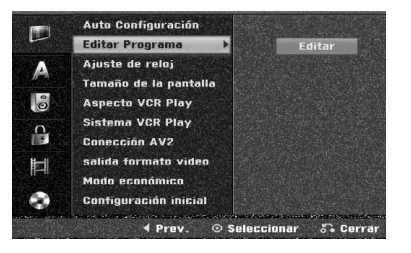

1 **Pulse HOME.**

Aparecerá el menú de inicio.

2 **Utilice** <sup>b</sup> **/** <sup>B</sup> **para seleccionar la opción Setup (configurar).** 

3 **Mientras la opción Iniciar configuración esté seleccionada, presione ENTER.** 

**Presione ▶ para pasar al segundo nivel.** 

Utilice **A** / ▼ para seleccionar la opción Editar **Programa y, a continuación, pulse ▶ para desplazarse al tercer nivel.** Se iluminará el icono "Editar".

6 **Pulse ENTER.** Aparecerá el menú lista de Programa.

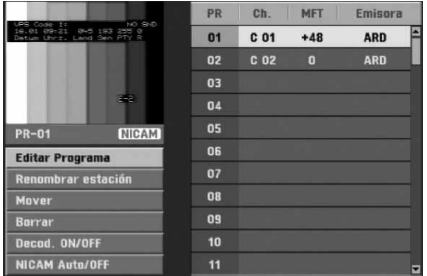

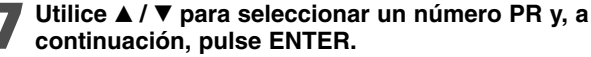

Las opciones de lista de Programa aparecen en la parte izquierda de la pantalla del menú.

Utilice **A** / **▼** para seleccionar una opción y, a **continuación, pulse ENTER para confirmar.**

**Editar Programa:** Edita el programa seleccionado. **Renombrar estación:** Edita el nombre de la emisora. **Mover:** mueve la posición del programa en la lista de programas.

**Borrar:** Borra el programa de la lista de Programa **Decod. ON/OFF:** Ajuste el descodificador para el progranma en On o Off

**NICAM Auto/Off:** Ajuste la función NICAM para el programa en On o Off.

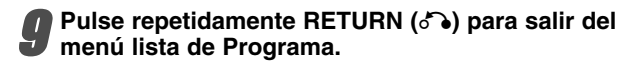

### **Editar Programa**

Puede ejecutar una búsqueda para seleccionar y almacenar manualmente canales de TV.

- 1. Use ▲ / ▼ para seleccionar un programa del menú lista de Programa y a continuación pulse ENTER. Las opciones de lista de Programa aparecen en la parte izquierda del menú lista de Programa.
- 2. Use **A / ▼** para seleccionar la opción 'Editar Programa' y a continuación pulse ENTER. Aparece el menú Editar Programa.

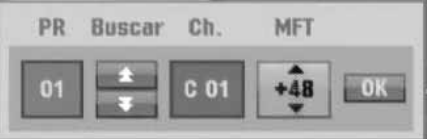

3. Consulte la siguientes descripciones para usar el menú Editar Programa.

b / B (izquierda/derecha): Mueve el cursor a la columna anterior o siguiente.

▲ / ▼ (arriba/abajo): Cambia el ajuste en la posición actual del cursor.

**PR:** Indica el número de un programa (sólo pantalla)

**Buscar:** Busca una emisora automáticamente. Use  $\blacktriangleleft$  /  $\blacktriangleright$  para seleccionar la opción Seek y a continuación pulse ▲ / ▼. La búsqueda se detiene cuando la grabadora de DVD sintoniza una emisora. **Ch.:** Cambia el número del canal para edición. Use b / B para seleccionar la opción Canal y a continuación pulse  $\blacktriangle / \blacktriangledown$ .

**MFT:** Cambia la frecuencia para una sintonización precisa. Use < /> + b para seleccionar la opción MFT y a continuación pulse  $\blacktriangle / \blacktriangledown$ .

4. Elija OK y a continuación pulse ENTER para confirmar el ajuste y volver al menú lista de Programa.

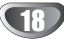

### **Editar programa (continuación)**

### **Nombrar una emisora**

Puede nombrar emisoras independientemente. Los nombres pueden tener hasta 5 caracteres.

- 1. Use ▲ / ▼ para seleccionar un programa del menú lista de Programa y a continuación pulse ENTER. Las opciones de lista de Programa aparecen en la parte izquierda del menú lista de Programa.
- 2. Use ▲ / ▼ para seleccionar la opción 'Renombrar estación' de las opciones de lista de Programa y a continuación pulse ENTER. Aparecerá el menu Keyboard.

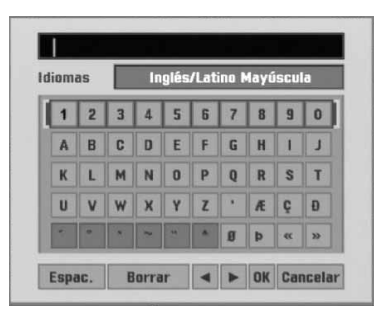

- 3. Introduzca un nombre para la emisora. Use  $\blacktriangle \blacktriangledown \blacktriangle \blacktriangleright$ para seleccionar un carácter y a continuación pulse ENTER para confirmar su selección.
	- **Inglés/Latino mayúscula:** Cambia los caracteres mayúsculas del teclado.
	- **Inglés/Latino Minúsculas:** Cambia los caracteres minúsculas del teclado.
	- **Símbolo:** Cambia los caracteres símbolo del teclado.
	- **Saltar espacio:** Inserta un espacio en la posición del cursor.
	- **Borrar:** Borra el carácter anterior en la posición del cursor.
	- **•** b **/** B**:** Mueve el cursor hacia la izquierda o derecha.
	- **Confirmar:** Selecciónelo para terminar.
	- **Cancelar:** Selecciónelo para salir del menú.
- 4. Elija el icono 'Confirmar' y a continuación pulse ENTER para fijar el nombre y volver al menú lista de Programa.

### **Ordenar manualmente canales de TV**

Puede ordenar la posición del programa en el menú lista de Programa.

- 1. Use  $\blacktriangle$  /  $\nabla$  para seleccionar un programa del menú lista de Programa y a continuación pulse ENTER. Las opciones de lista de Programa aparecen en la parte izquierda del menú lista de Programa.
- 2. Use ▲ / ▼ para seleccionar la opción 'Mover' de las opciones de lista de Programa y a continuación pulse ENTER.
- 3. Use  $\blacktriangle$  /  $\nabla$  para seleccionar una posición deseada y a continuación pulse ENTER para almacenar.

### **Borrar un programa**

Puede borrar un programa del menú lista de Programa.

- 1. Use  $\blacktriangle$  /  $\nabla$  para seleccionar un programa del menú lista de Programa y a continuación pulse ENTER. Las opciones de lista de Programa aparecen en la parte izquierda del menú lista de Programa.
- 2. Use ▲ / ▼ para seleccionar la opción 'Borrar.' de las opciones de lista de Programa y a continuación pulse ENTER. El programa se borra.

### **Activar/Desactivar (On/Off) el descodificador**

- 1. Use  $\triangle$  /  $\nabla$  para seleccionar el programa que desea vincular a la función del descodificador en el menú lista de Programa y a continuación pulse ENTER. Las opciones de lista de Programa aparecen en la parte izquierda del menú lista de Programa.
- 2. Use ▲ / ▼ para seleccionar la opción 'Decod. On/Off' de las opciones de lista de Programa y a continuación pulse ENTER. Si selecciona On, 'Decoder' aparecerá en la pantalla del menú.

### **Ajustar NICAM en Auto/Off**

Esta grabadora puede recibir transmisiones de sonido de alta fidelidad en estéreo NICAM. Sin embargo, si se distorsiona el sonido debido a una mala recepción podrá cambiar a Off.

- 1. Use  $\triangle$  /  $\nabla$  para seleccionar un programa del menú lista de Programa y a continuación pulse ENTER. Las opciones de lista de Programa aparecen en la parte izquierda del menú lista de Programa.
- 2. Use ▲ / ▼ para seleccionar la opción 'NICAM Auto/Off' de las opciones de lista de Programa y a continuación pulse ENTER. Si selecciona Auto, 'NICAM' aparecerá en la pantalla del menú.

### **Ajuste del reloj**

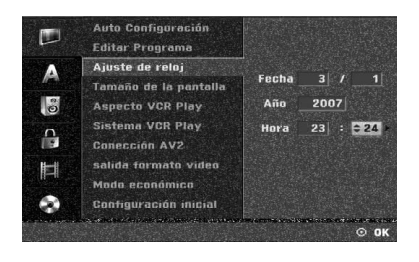

### 1 **Pulse HOME.**

Aparecerá el menú de inicio.

2 **Utilice** <sup>b</sup> **/** <sup>B</sup> **para seleccionar la opción Setup (configurar).** 

3 **Mientras la opción Iniciar configuración esté seleccionada, presione ENTER.** 

**Presione ▶ para pasar al segundo nivel.** 

**Utilice ▲ / ▼ para seleccionar la opción Ajuste de reloj.**

Pulse ▶ para desplazarse al tercer nivel.

7 **Introduzca la información necesaria para la fecha y hora.**

b **/** B (izquierda/derecha): Desplaza el cursor a la columna anterior o posterior.

v **/** V (arriba/abajo): Cambia el ajuste que indica la posición actual del cursor.

8 **Pulse ENTER para confirmar su ajuste y, a continuación, pulse HOME para salir del menú Setup.**

### **Aspecto TV**

Para grabar un programa con formato de pantalla panorámica correctamente la cadena de televisión debe emitir la señal correcta de tipo de pantalla panorámica.

Puede elegir:

**4:3 Caja de cartas:** Seleccionar cuando está

conectada una TV estándar. 4:3. Muestra las imágenes de teatro con bandas cinematográficas arriba y debajo de la imagen.

**4:3 Pan Scan:** Seleccionar cuando está conectada una TV estándar. 4:3. El material de video formateado en el modo Pan & Scan se

reproducirá en este modo (Ambos lados de la imagen aparecerán cortados).

**16:9 Ancho:** Seleccionar cuando está conectada a una TV 16:9.

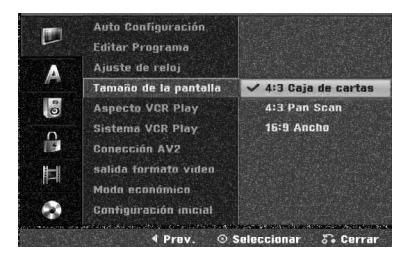

## **Aspecto VCR Play**

Puede elegir:

**AUTO** : Reproduce automáticamente los programas con formato de pantalla panorámica en modo Pantalla panorámica y los programas con formato Normal en modo normal.

**4:3** : Sólo para reproducir grabaciones con formato Normal (4:3).

**16:9:**Sólo para reproducir grabaciones con formato de pantalla panorámica (16:9).

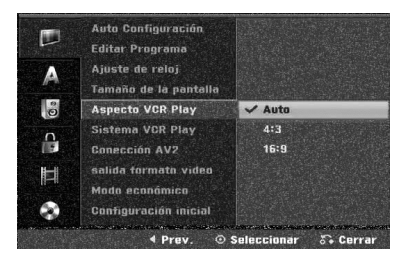

### **Sistema VCR Play**

Su aparato de vídeo utiliza estándar de color dual, PAL y MESECAM. Durante la reproducción, su aparato de vídeo debería elegir automáticamente el sistema de color, no obstante, si tiene problemas puede que tenga que hacerlo manualmente.

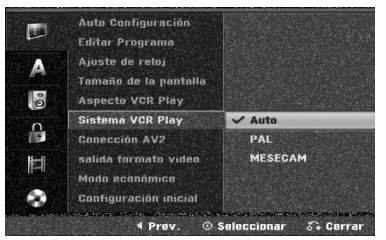

## **Conección AV2**

Usted puede conectar un decodificador, un receptor por satélite u otros dispositivos a la entrada EURO AV2 en la parte posterior del aparato.

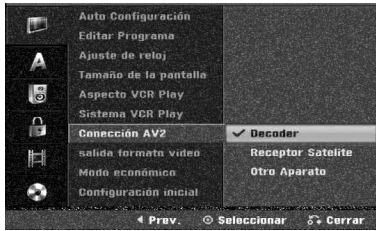

### **Salida formato vídeo**

Seleccione la opción de formato de salida de vídeo de acuerdo con el tipo de conexión de esta unidad.

- [YPbPr] Cuando su televisor está conectado a la toma COMPONENT OUTPUT de esta unidad.
- $\bullet$  [RGB] Cuando su televisor está conectado a la toma SCART (señal RGB) de esta unidad.

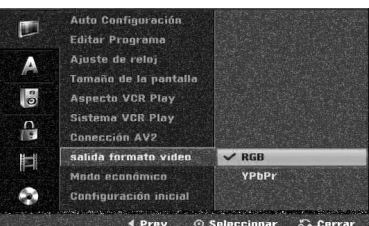

### **Modo económico**

Puede configurar la unidad en un modo económico de ahorro de energía.

No aparecerá nada en pantalla.

**ON:** El modo ahorro de energía está activo.

**OFF:** El modo ahorro de energía no está activo.

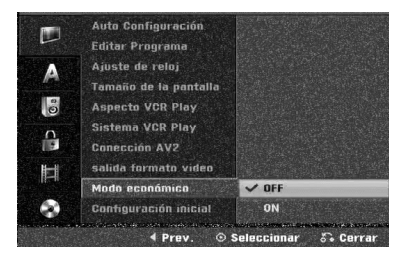

### **Notas**

- Las señales codificadas de televisión (CANAL+ o PREMIERE) no estarán descodificadas en el modo ahorro de energía.
- El modo ahorro de energía no está disponible en el modo de espera para la grabación con temporizados y tras el apagado de la unidad tras recibir las señales codificadas de televisión (CANAL+ o PREMIERE).

### **Ajuste de la fabrica**

Si lo necesita, puede reajustar la grabadora a todos sus ajustes predeterminados. Seleccione el icono 'Configurar' y, a continuación, pulse ENTER para que aparezca el menú de configuración. (Consulte la página 17)

## **Nota**

Algunas opciones no pueden reajustarse.

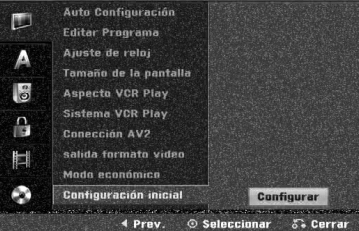

# **Configuración del idioma**

## **Display Menú**

Seleccione un idioma para el menú Setup y los mensajes en pantalla.

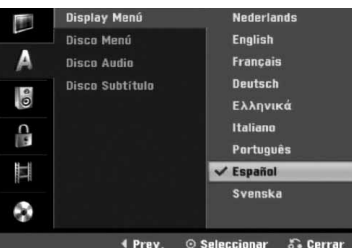

### **Disco Menú**

Seleccione un idioma para el menú, el audio y los subtítulos del disco.

- Original: Se selecciona el idioma original ajustado para el disco.
- Otros: Para seleccionar otro idioma, seleccione la opción Otros y, a continuación, presione ENTER. Utilice los botones numéricos para introducir el número de 4 dígitos correspondiente según la lista de códigos de idioma en la página 55. Si cometiera un error, presione b repetidamente para eliminar los números uno a uno y corregirlos.

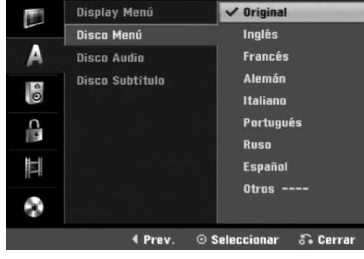

## **Configuraciones de audio**

Todos los discos DVD tienen una variedad de opciones de salida de audio. Ajuste la salida de audio de la grabadora de acuerdo con el tipo de sistema de audio utilizado.

## **Dolby Digital**

**PCM:** selecciónelo cuando se conecte a un amplificador estéreo digital de 2 canales. El audio digital de la grabadora de DVD emite sonidos en formato PCM de 2 canales cuando reproduce un disco DVD de vídeo grabado con sistema de grabación Dolby Digital. **Bitstream:** seleccione "Bitstream" si conecta la toma DIGITAL OUT de la grabadora de DVD a un descodificador Dolby Digital (o amplificador u otro equipo con un descodificador Dolby Digital).

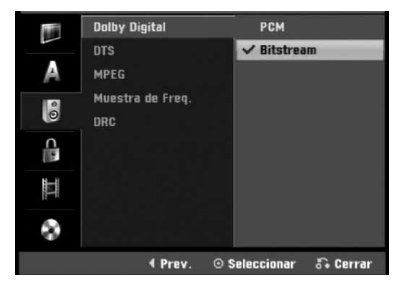

## **DTS**

**OFF:** Si selecciona "OFF", la señal DTS no se emitirá a través de la toma DIGITAL OUT.

**Bitstream:** seleccione "Bitstream" si conecta la toma DIGITAL OUT de la grabadora de DVD a un

descodificador DTS (o amplificador u otro equipo con un descodificador DTS).

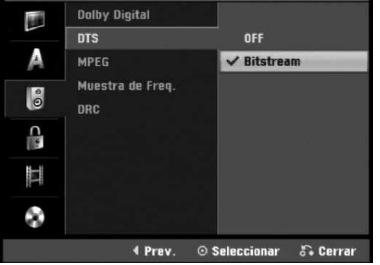

### **MPEG**

**PCM:** Selecciónelo cuando se conecte a un amplificador estéreo digital de 2 canales. El audio digital de la grabadora emite sonidos en formato PCM de 2 canales cuando reproduce un disco DVD de vídeo grabado con sistema de grabación MPEG2.

**Bitstream:** Seleccione "Bitstream" si conecta la toma DIGITAL OUT de la grabadora a un descodificador MPEG (o amplificador u otro equipo con un descodificador MPEG).

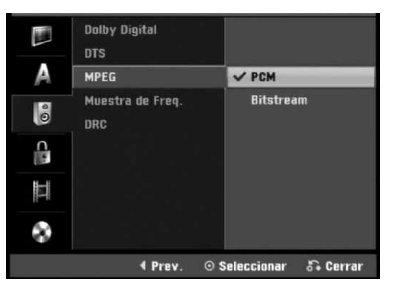

### **Muestra de Freq.**

Si su receptor o amplificador NO es capaz de admitir señales de 96 kHz, seleccione 48 kHz. Cuando seleccione esta opción, esta unidad convertirá automáticamente cualquier señal de 96 kHz a 48 kHz, de modo que su sistema pueda descodificarlas. Si su receptor o amplificador es capaz de admitir señales de 96 kHz, seleccione 96 kHz. Cuando seleccione esta opción, esta unidad convertirá cada tipo de señal sin ningún otro tipo de proceso.

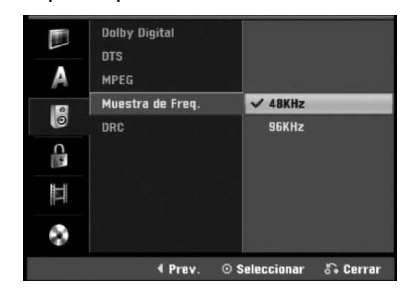

## **DRC (Control de Gama Dinámica)**

Con el formato DVD puede escuchar la pista de sonido de un programa con la presentación más realista y cuidadosa posible, gracias a la tecnología de audio digital. No obstante, puede que desee comprimir la gama dinámica de la salida de audio (la diferencia entre los sonidos más fuertes y más suaves). Y puede que, a continuación, desee escuchar una película al menor volumen sin perder la claridad del sonido. Ajuste DRC a ON para conseguir este efecto.

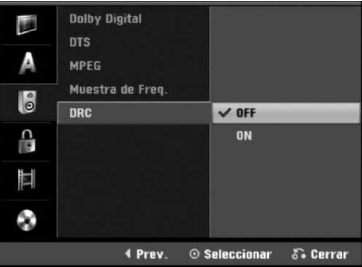

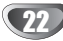

# **Bloquear las configuraciones (Parental control/Control parental)**

### **Fijar contraseña**

Para acceder a las funciones de Velocidad, Fijar contraseña y Código de área, deberá introducir una contraseña de seguridad de 4 dígitos.

1 **Pulse HOME.** Aparecerá el menú de inicio.

2 **Utilice** <sup>b</sup> **/** <sup>B</sup> **para seleccionar la opción Setup (configurar).** 

3 **Mientras la opción Iniciar configuración esté seleccionada, presione ENTER.** 

Utilice **A** / ▼ para seleccionar la opción de blo**queo.**

Presione ▶ para pasar al segundo nivel.

**• Utilice ▲ / ▼ para seleccionar la opción Fijar contrase.**

Pulse ▶ para desplazarse al tercer nivel.

### 8 **Cuando usted aún no ha introducido una contraseña;**

Introduzca una contraseña de 4 dígitos usando los botones numerados para crear una contraseña personal de seguridad de 4 dígitos. Introduzca de nuevo la contraseña de 4 dígitos para verificarla.

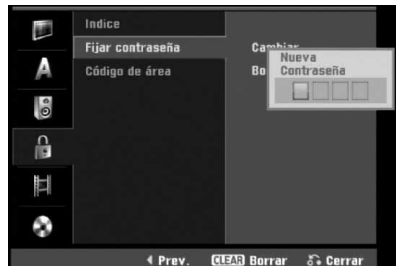

**Cuando usted ya ha introducido una contraseña;**  Usted puede cambiar o eliminar la contraseña. Utilice **▲ / ▼** para seleccionar "Cambiar" o "Borrar", después presione ENTER.

**Cambiar:** Introduzca una contraseña de 4 dígitos usando los botones numerados para confirmar la contraseña personal de seguridad de 4 dígitos, después introduzca dos veces una nueva contraseña de 4 dígitos.

**Borrar:** Introduzca una contraseña de 4 dígitos usando los botones numerados para confirmar la contraseña personal de seguridad de 4 dígitos.

# **Consejo**

Si usted comete un error, presione  $\blacktriangleleft$  repetidamente para borrar uno a uno los números de la contraseña; después introduzca los dígitos correctos.

### **Si ha olvidado su código de 4 dígitos**

Si ha olvidado su contraseña, siga el siguiente procedimiento para borrar la contraseña actual.

- 1. Pulse HOME.
- 2. Utilice  $\blacktriangleleft$  /  $\blacktriangleright$  para seleccionar la opción Setup (configurar).
- 3. Mientras la opción Iniciar configuración esté seleccionada, presione ENTER.
- 4. Utilice los botones numerados para introducir un número el número de 6 dígitos "210499".

5. Seleccione "OK" y, a continuación, pulse ENTER. Se borrará la contraseña de 4 dígitos. Introduzca un nuevo código como se muestra a la izquierda.

## **Indice**

Las películas de los discos DVD pueden contener escenas no adecuadas para los niños. Por lo tanto, el disco puede contener información sobre el control paterno, que se aplica a todo el disco o a algunas escenas del disco. Estas escenas se clasifican desde el nivel 1 al 8, y alternativamente, existen otras escenas disponibles para la selección en algunos discos. La clasificación depende del país. La clasificación de control paterno le permite evitar que sus hijos reproduzcan un disco o que reproduzcan un disco con escenas alternativas.

1 **Siga los pasos 1-5 tal y como muestra anteriormente a la izquierda (Fijar contraseña).**

2 **Utilice** <sup>v</sup> **/** <sup>V</sup> **para seleccionar la opción Indice limete.**

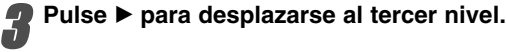

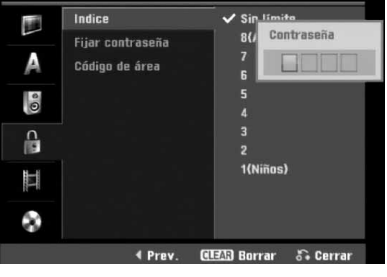

4 **Introduzca una contraseña de 4 dígitos usando los botones numerados para confirmar la contraseña personal de seguridad de 4 dígitos.**

5 **Seleccione una clasificación de 1 a 8 utilizando** los botones ▲ / ▼. Uno (1) es el que más restric**ciones de reproducción tiene. Ocho (8) es el que menos restricciones de reproducción tiene.** 

*Sin limete:* Si selecciona Sin limete (Desbloqueo), el control paterno no estará activo. El disco se reproducirá completamente.

*Nivel 1 a 8:* Algunos discos contienen escenas no adecuadas para los niños. Si ajusta una clasificación para la grabadora, se reproducirán todas las escenas de un disco de igual o menor clasificación. Las escenas de clasificación superior no se reproducirán a no ser que el disco disponga de una escena alternativa. La alternativa debe ser de igual o menor clasificación. Si no se encuentra ninguna alternativa adecuada, la reproducción se detendrá. Debe introducir la contraseña de 4 dígitos o cambiar de clasificación para reproducir el disco.

6 **Pulse ENTER para confirmar su selección de clasificación y, a continuación, pulse HOME para salir del menú.**

## **Código de área**

Introduzca el código de un país/zona que utilizó la normativa para clasificar el disco DVD de vídeo, consultando la lista (Consulte "Lista de Código de área" en la página 55.).

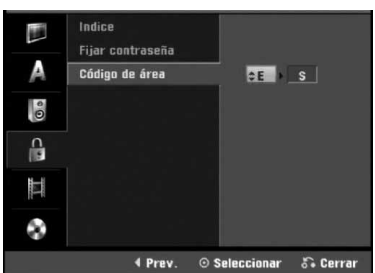

Pulse HOME.

Aparecerá el menú de inicio.

2 **Utilice** <sup>b</sup> **/** <sup>B</sup> **para seleccionar la opción Setup (configurar).** 

3 **Mientras la opción Iniciar configuración esté**

**seleccionada, presione ENTER.**

Utilice **A** / ▼ para seleccionar la opción de blo**queo.** 

**Presione ▶ para pasar al segundo nivel.** 

6 **Utilice** <sup>v</sup> **/** <sup>V</sup> **para seleccionar la opción Código de área.**

Pulse ▶ para desplazarse al tercer nivel.

8 **Cuando usted aún no ha introducido una contraseña;** 

Introduzca una contraseña de 4 dígitos usando los botones numerados para crear una contraseña personal de seguridad de 4 dígitos. Introduzca de nuevo la contraseña de 4 dígitos para verificarla. **Cuando usted ya ha introducido una contraseña;** 

Introduzca una contraseña de 4 dígitos usando los botones numerados para confirmar una contraseña personal de seguridad de 4 dígitos.

## **Consejo**

Si usted comete un error, presione  $\blacktriangleleft$  repetidamente para borrar uno a uno los números de la contraseña; después introduzca los dígitos correctos.

## 9 **Seleccione el primer carácter utilizando los botones ▲ / ▼**<br>Desplace el cursor utilizando el botón ▶ v

- 10 **Desplace el cursor utilizando el botón** <sup>B</sup> **<sup>y</sup> seleccione un segundo carácter utilizando los** botones  $\triangle$  /  $\nabla$ .
- 11 **Pulse ENTER para confirmar la selección del Código de área y, a continuación, pulse HOME para salir del menú.**

# **Configuraciones de grabación**

### **Modo Disc Record (Ajuste del modo de grabación)**

Puede ajustar la calidad de la imagen para grabar en XP (alta calidad), SP (calidad normal), LP (baja calidad), EP (calidad extendida), MLP (Máx. rep. de larga duración)

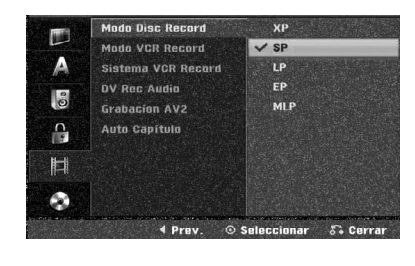

1 **Pulse HOME.**

Aparecerá el menú de inicio.

2 **Utilice** <sup>b</sup> **/** <sup>B</sup> **para seleccionar la opción Setup (configurar).** 

3 **Mientras la opción Iniciar configuración esté seleccionada, presione ENTER.** 

4 **Utilice** <sup>v</sup> **/** <sup>V</sup> **para seleccionar la opción Grabación.** 

**Presione ▶ para pasar al segundo nivel.** 

6 **Utilice** <sup>v</sup> **/** <sup>V</sup> **para seleccionar la opción Modo Disc Record.**

**Pulse ▶ para ir al tercer nivel.** 

Use **▲ / ▼** para seleccionar un modo de **grabación deseado (XP, SP, LP, EP, MLP)** 9 **Pulse ENTER para confirmar su selección y, a continuación, pulse HOME para salir del menú.**

### **Modo VCR Record**

Usted puede fijar la calidad de imagen para la grabación de VÍDEO; SP (Reproducción estándar), LP (Disco de larga duración).

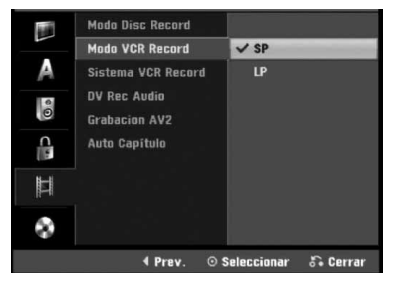

### **Sistema de grabación de vídeo**

Su grabadora de vídeo solo utiliza estándares de color dual, PAL y MESECAM. Durante la grabación, su grabadora de vídeo deberá seleccionar automáticamente el sistema de color, sin embargo, si experimenta problemas puede necesitar realizarlo manualmente.

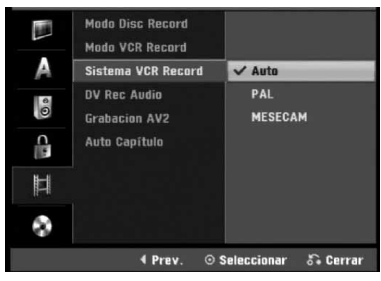

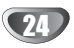

### **DV Record Audio**

Tendrá que ajustarlo si tiene una videocámara que usa sonido 32kHz/12 bits conectada a la toma DV IN del panel frontal.

Algunas videocámaras digitales disponen de dos pistas estéreo para el audio. Una se graba en el momento de la toma, y la otra para el doblaje tras la toma.

En el ajuste Audio 1, se usa el sonido que se ha grabado durante la toma.

En el ajuste Audio 2, se usa el sonido doblado.

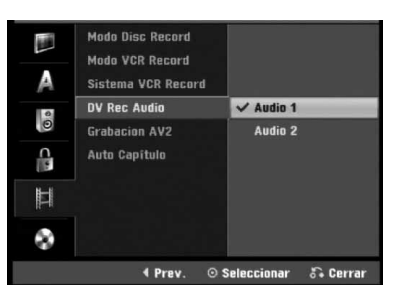

### **Grabacion AV2**

Puede seleccionar el tipo de señal al grabar la señal de entrada de vídeo procedente del dispositivo conectado a la toma AV2 DECODER.

**Automático:** La señal de entrada de vídeo seguirá automáticamente a la señal de vídeo recibida. **CVBS:** Sólo para la grabación de la señal de entrada

CVBS.

**RGB:** Sólo para la grabación de la señal de entrada RGB.

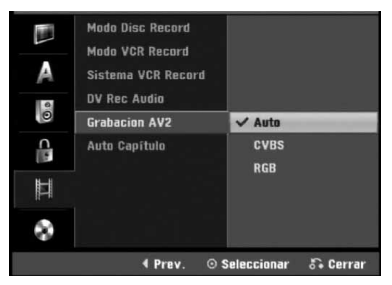

### **Auto Capítulo**

Al grabar, los marcadores de los capítulos se ajustan mediante configuraciones específicas. Usted puede cambiar este intervalo a 5 minutos, o a 10 minutos. Si usted selecciona Ninguno, la marcación de capítulos se apagará automáticamente junto con el ajuste de No separación.

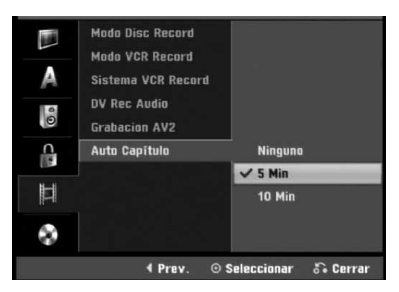

# **Configuración del disco**

### **Formatear disco**

Si carga un disco completamente en blanco, la grabadora inicializará el disco.

**DVD-R:** La grabadora inicializará el disco a modo de vídeo. El modo de grabación siempre será modo de vídeo. **DVD-RW:** Aparecerá el menú Initialize (inicializar). Seleccione "OK" y a continuación pulse ENTER. La grabadora inicializará el disco a modo de vídeo. Si cambia a modo VR, diríjase al paso 9.

**DVD+R/+RW:** Aparecerá el menú Initialize (inicializar). Seleccione "OK" y a continuación pulse ENTER.

Además, puede formatear el disco desde el menú de configuración como se describe abajo.

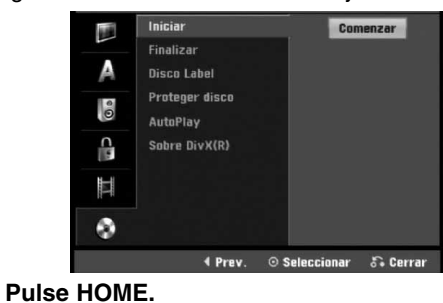

Aparecerá el menú de inicio.

- 2 **Utilice** <sup>b</sup> **/** <sup>B</sup> **para seleccionar la opción Setup (configurar).**
- 3 **Mientras la opción Iniciar configuración esté**
- **seleccionada, presione ENTER.**
- Utilice **A** / ▼ para seleccionar la opción Disco.

**Presione ▶ para pasar al segundo nivel.** 

Use **A** / ▼ para seleccionar la opción Iniciar.

- Pulse ▶ para ir al tercer nivel.
- El icono Comenzar se iluminará.

8 **Pulse ENTER.**

- Aparece el menú Formatear disco.
- En caso de un DVD-RW inicializado, use ◀ / ▶ **para seleccionar un modo de formato de disco deseado (modo VR o modo vídeo) y, a continuación ENTER.**

**En caso del DVD+RW, vaya al paso 10.**

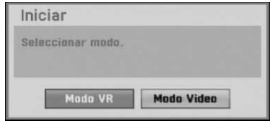

10 **Use** <sup>b</sup> **/** <sup>B</sup> **para seleccionar "OK" y, a continuación, pulse ENTER.**

Tardará unos momentos en inicializar el disco.

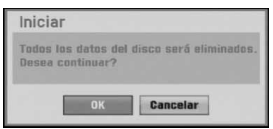

### **Precaución**

**Si desea cambiar el formato de disco, se borrará todo lo grabado en el disco.** 

## **Finalizar**

La finalización "fija" la grabación en su sitio de modo que el disco pueda reproducirse en un reproductor de DVD habitual u ordenador equipado con una unidad de DVD-ROM adecuada.

Al finalizar un disco en modo vídeo crea una pantalla de menú para navegar por el disco. Se puede acceder a éste pulsando DISC MENU / LIST o TITLE.

# **Precaución**

**Para la grabación de discos DVD-R, DVD-RW, y DVD+R, una vez haya finalizado la grabación de un disco, no podrá editarlo o grabar nada en ese disco excepto en el caso de DVD+RW.** 

**Sin embargo, podrá grabar y editar un disco seleccionando la opción [Unfinalize].** 

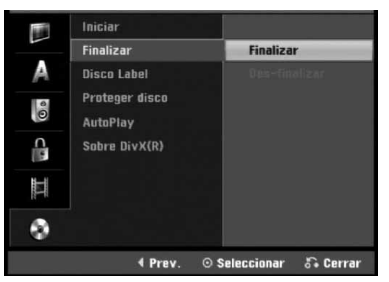

1 **Siga los pasos 1-5 que aparecen en la página 25 (Formatear disco).**

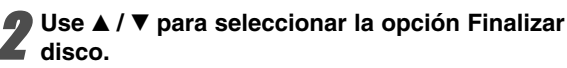

**Pulse ▶ para ir al tercer nivel.** 

## Finalizar se iluminará.

**Pulse ENTER.**<br> **Aparecerá el menú Finalizar.** 

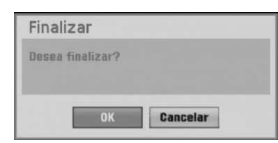

5 **Seleccione OK, y a continuación pulse ENTER.** La grabadora empieza a finalizar el disco.

## **Nota**

Lo que tarde la finalización depende del tipo de disco, cuánto se haya grabado en el disco y el número de títulos en el disco. Un disco grabado puede tardar 8 minutos en finalizar.

# **Consejo**

Si carga un DVD-RW que ya se ha finalizado, puede "desfinalizarlo" escogiendo Unfinalize del menú Finalize. A continuación podrá editar y volver a grabar en el disco.

## **Disco Label**

Utilícelo para introducir un nombre para el disco. Este nombre aparecerá cuando se muestra la información del disco en pantalla.

- El nombre del disco puede tener hasta 32 caracteres.
- Para discos formateados en una grabadora de DVD diferente verá sólo un número de caracteres limitado.

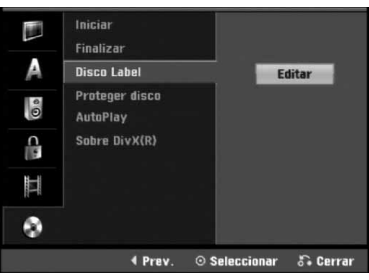

1 **Siga los pasos 1-5 que aparecen bajo en la Inicio de Disc. página 25.** 

Use **▲ / ▼** para seleccionar la opción Disco Label.

**Pulse ▶ para ir al tercer nivel.**<br>■ El icono Editar se iluminará.

**4 Pulse ENTER.**<br>Aparecerá el menú Keyboard.

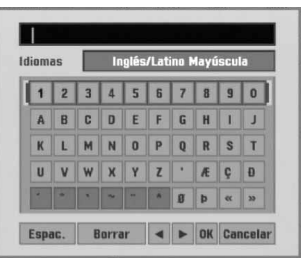

5 **Introduzca un nombre para el disco. Use A V < ▶ para seleccionar un carácter y a continuación pulse ENTER para confirmar su selección. Consulte el paso 3 de la pagina 19 (Nombrar una emisora).** 

- **Botones del mando a distancia para introducir un nombre**
- N **(PLAY):** Inserta un espacio en la posición del cursor.
- **II (PAUSE/STEP):** Borra el carácter siguiente desde la posición del cursor.
- **E (STOP), CLEAR:** Borra el carácter anterior desde la posición del cursor.
- .**/** >**:** Mueve el cursor hacia la izquierda o derecha.
- **Números (0~9):** Introduce el carácter de la ubicación correspondiente en la columna seleccionada.
- **DISC MENU / LIST, DISPLAY:** Cambia el tipo de teclado (Mayúscula, Minúsula, Symbole).

6 **Elija Confirmar y a continuación pulse ENTER para fijar el nombre y vuelva al menú Setup.** 

7 **Pulse HOME para salir del menú.** 

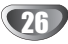

## **Proteger disco**

Cuando grabe en modo DVD+RW/+R con un disco DVD-RW formateado, ajústelo en ON (activado) para evitar una grabación, edición o borrado accidental del disco cargado. Si necesita desbloquear el disco para editarlo, seleccione OFF.

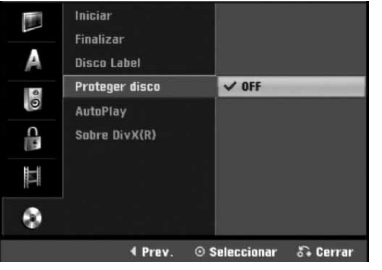

## **AutoPlay**

Usted puede configurar la grabadora para que un disco DVD comience a reproducirse automáticamente siempre que se inserte el DVD. Si el modo automático de reproducción está encendido, esta grabadora buscará el título con el tiempo de reproducción más extenso y reproducirá este título automáticamente.

**ON:** La función de reproducción automática está activa. **OFF:** La función de reproducción automática no está activa.

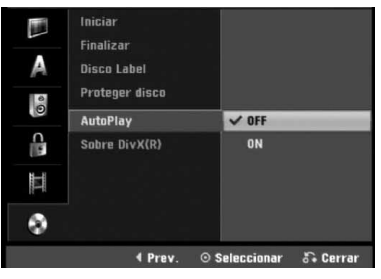

## **Nota**

La función de Auto Play puede no estar operativa para ciertos discos de DVD.

## **Sobre DivX(R)**

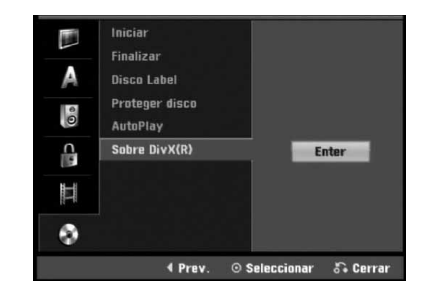

Le proporcionamos el código de registro DivX® VOD (Televisión a la carta) que le permitirá alquilar y comprar vídeos mediante el servicio DivX® VOD. Para obtener más información, visite www.divx.com/vod.

Seleccione la opción "Sobre DivX(R)" y presione ▶.

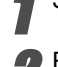

2 Presione ENTER mientras Enter está seleccionado<br>v aparecerá el código de registro. y aparecerá el código de registro.

Emplee el código de registro para adquirir o alquilar videos del servicio VOD de DivX® VOD en www.divx.com/vod. Siga las instrucciones y descargue el vídeo a un disco para la reproducción en ésta unidad.

## **Nota**

Todos los videos descarados de DivX® VOD sólo podrán reproducirse en ésta unidad.

# **Explicación general de los mensajes en pantalla**

Este manual ofrece instrucciones básicas para hacer funcionar la grabadora. Algunos DVD requieren un funcionamiento específico o permiten sólo determinadas operaciones durante su reproducción. En ese caso, aparecerá el símbolo  $\oslash$  en la pantalla del televisor, indicando que la operación no está permitida por la grabadora o que no está disponible en el disco.

### **Visualización de información mientras vemos la TV**

**Mientras vemos la TV, pulse DISPLAY para visualizar/quitar la información que aparece en pantalla.**

por ejemplo cuando se inserta un DVD-RW en modo VR.

Indica el número del canal, nombre de la emisora y señal de audio recibida por el sintonizador.

Indica el modo de grabación, espacio disponible y barra de progreso del tiempo transcurrido.

> Indica el nombre y formato del disco

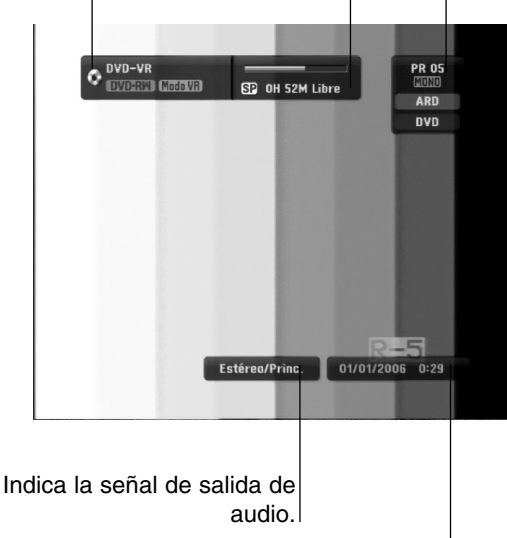

### Indica la fecha y hora actual.

### **Visualización de información en pantalla**

Usted puede visualizar distinta información sobre el disco o la cinta cargada en pantalla.

1 **Pulse DISPLAY repetidamente para visualizar/ cambiar la información que aparece en pantalla.** Los elementos en pantalla difieren dependiendo del tipo de disco, cinta o estado de reproducción. Ejemplo: Disco DVD-Vídeo

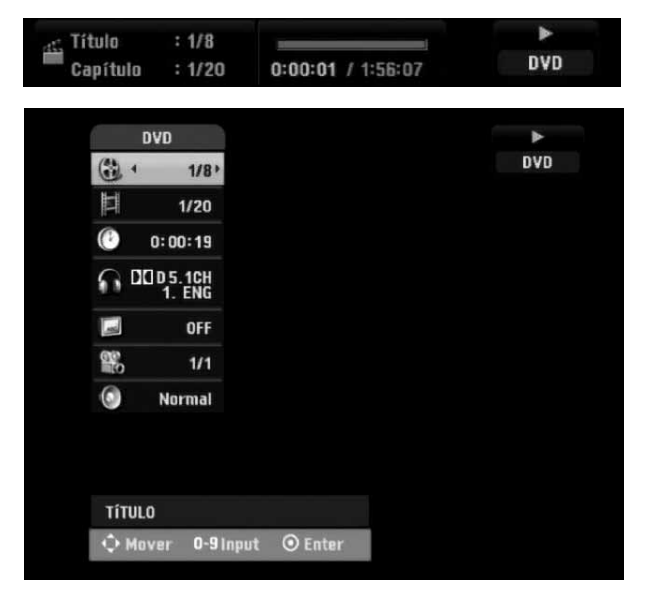

2 **Puede seleccionar un elemento presionando**  v / V**, y cambiar o seleccionar la configuración presionando**  $\blacktriangleleft$  /  $\blacktriangleright$ .

Para obtener detalles acerca de cada elemento, consulte las páginas entre paréntesis.

- **TÍTULO:** Número del título actual (o pista)/número total de títulos (o pistas) (página 29)
- **CAPÍTULO:** Número del capítulo actual/número total de capítulos (página 29)
- **HORA:** Tiempo de reproducción transcurrido (página 30)
- **AUDIO:** Idioma de audio seleccionado (Sólo DVD de VÍDEO) o canal de audio (páginas 31 a la 32)
- **SUBTITULO:** Subtítulos seleccionados (página 32)
- **ÁNGULO:** Ángulo seleccionado/número total de ángulos (página 31)
- **SONIDO:** Modo de sonido seleccionado (página 32)

3 **Para quitar la información en pantalla, pulse DISPLAY o RETURN (**O**) repetidamente hasta que desaparezca.**

### **Nota**

Si no pulsa ningún botón en 7 segundos, la visualización en pantalla desaparecerá.